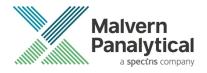

# OMNISEC SOFTWARE: v11.33 (PSS0051-17) SOFTWARE UPDATE NOTIFICATION

## Introduction

This document details the release of software PSS0051-17: v11.33 of the software for the OMNISEC system. It covers software issues fixed and new features introduced. This information is required to perform a risk analysis to determine if the software should be installed. In this risk analysis the benefits of the new features provided and resolved software issues must be weighed against the risk of new issues that may be introduced to vital areas of the software or possible changes to the results of future analysis. Installation instructions are provided.

# Users of 21 CFR functionality

If you are using the 21 CFR functionality in OMNISEC it is recommended that you read the previous SUN documents between the OMNISEC software version you have installed and this SUN.

No new OMNISEC permissions are introduced in this release, but if you are updating through multiple versions these could have changed and a new access control file may be required.

- 1. Using the OMNISEC software make a note of the location of the access control file (Administrator access required).
- 2. Close OMNISEC software.
- 3. Using the MAC software import the new permissions file. (See MAC user manual)
- 4. Check new permissions and add/remove as required to the user groups.
- 5. Export the new access control file with the <u>same name</u> as previously used to the folder location noted in step 1.
- 6. Update OMNISEC and open the software.
- 7. Access control should still be enabled with the new permissions active.

## Installation

It is assumed that you have authority to install or update software within your facility. It is also assumed that you have Administrator rights for the system upon which the software is installed, as this is a requirement of the installation process. If you do not have this authority please consult with your I.T. support department before proceeding.

## **Recommended System Requirements**

The recommended computer system requirements for running this software are highlighted in table 1 below.

Table 1: Recommended system requirements for the OMNISEC software.

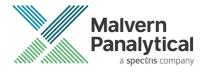

| Feature            | Specification                                                              |
|--------------------|----------------------------------------------------------------------------|
| Processor Type     | Intel Core i7 processor (Quad Core HT, 3.1 GHz Turbo, with HD Graphics),   |
| Memory             | 8 GB RAM                                                                   |
| Hard Disk Storage  | 500 GB free hard disk space,                                               |
| Display Resolution | $1920 \times 1080$ full HD screen resolution running in 16 bit color mode, |
| Connectivity       | 1 free USB port,                                                           |
| Operating System   | Windows 10 64-bit Professional operating system.                           |

#### Supported operating systems

OMNISEC software v11 is compatible with Windows 10 Professional/Enterprise (Tested on Windows 10 1909 version). Only 64-bit versions are supported.

Windows XP, Windows Vista, Windows 7 and Windows 8 are not supported.

## **Supported Languages**

English

## Installation Instructions

#### Windows 10 64 bit Professional

The software suite is available as a web download. The downloaded extractor contains OMNISEC1133.exe application installer and the SUN and CoC.

Run the installer by double-click on the installer file, OMNISEC1133.exe, to begin the installation.

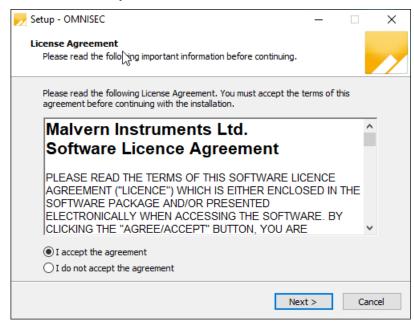

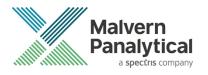

When the license agreement window appears, if you accept the agreement, select I accept the agreement and press next. You can select cancel if you would like to stop the setup and continue another time.

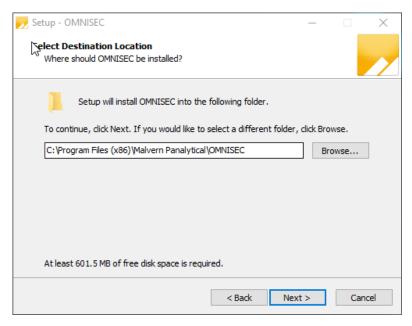

Select the destination location for OMNISEC to install. It is recommended that this remains the default path. Select Next to process.

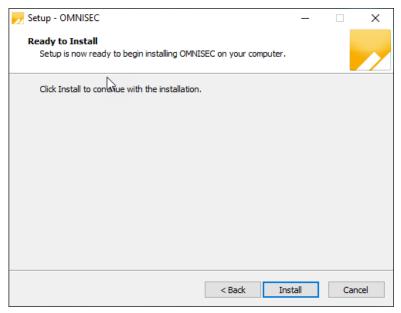

Once you have followed all of the instructions and clicked "Install", the software will begin the installation process.

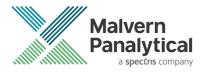

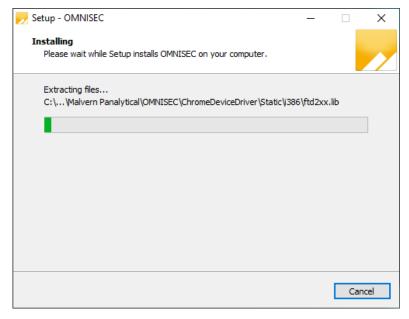

If this is the first time OMNISEC v11 is being installed, it will install a 2019 SQL Server instance. This process may take 10 to 20 minutes to complete.

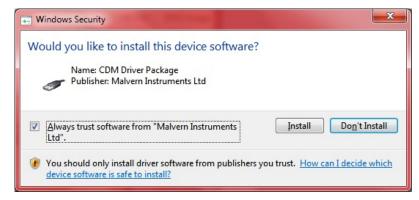

During the installation, a Windows Security window may appear asking if you would like to install a device.

Select "Install" to install the device.

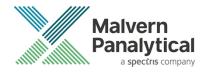

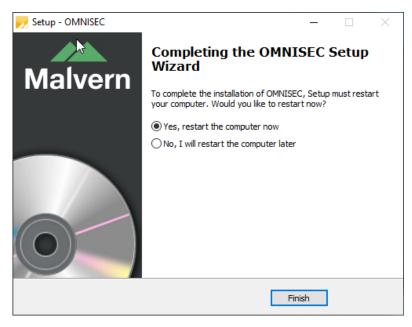

The last section in the Setup window will inform you that the computer needs to be restarted to complete the setup. Once the computer has been fully restarted, OMNISEC v11 will be ready to use.

## Connecting the OMNISEC to a PC

With the software installed, the instrument should be connected via the USB port, and the system switched on. If present, turn on OMNISEC RESOLVE first and wait 30 seconds for it to complete its startup. Next, turn on OMINSEC REVEAL and wait 1 minute to allow it to complete its startup and connect to OMNISEC RESOLVE. When the two instruments are connected, the light bars on both instruments should be green.

If this is the first time connecting the instrument to the PC, there will be a message that appears saying "Installing device driver software". The names used to identify the drivers will be "CMULx25", "CHROME TAU A" and "CHROME TAU B". Allow the installation to proceed and do not disconnect the instrument from the PC during this process. Once the drivers have been installed, Windows will indicate that they are ready to use.

# Updating the OMNISEC REVEAL firmware

The first time you launch OMNISEC v11 with an OMNISEC REVEAL connected, you may be prompted to install a new version of the instrument firmware.

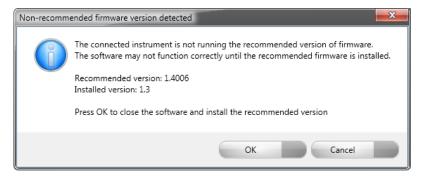

#### **Unrestricted Document**

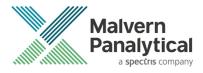

Updating the firmware improves system reliability and compatibility with the version of OMNISEC v11 you have installed on your computer. The update process takes up to 10 minutes and the instrument will need to be power cycled after the update is complete.

Click **OK** to close the OMNISEC application. After a few seconds the OMNISEC Firmware Updater program should automatically launch.

#### Note:

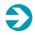

If the OMNISEC Firmware Updater fails to open, or if the updater says it could not detect the instrument, disconnect the instrument, relaunch OMNISEC V11 and reconnect the instrument. You should receive the update prompt to try again.

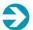

#### Note:

If SEC-MALS 9 or 20 is present, please turn-off and disconnect this detectors communication cable from the PC or REVEAL. Then update the firmware with just the RESOLVE-REVEAL. Once the update process has taken place the SEC-MALS can be reconnected and the settings configured.

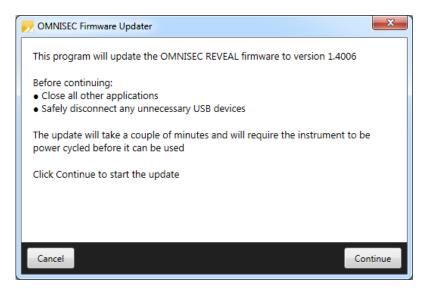

When the OMNISEC Firmware Updater launches, you should carefully read the information presented to you before continuing.

Click Continue to start the update process.

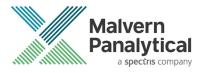

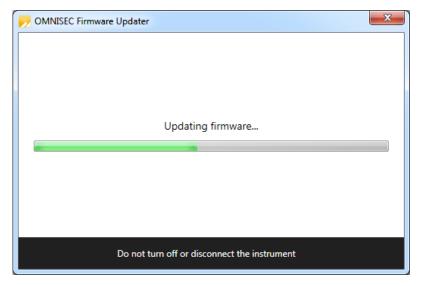

The update process takes several minutes. It is recommended that you do not do anything else on your computer during the update.

After the firmware update has completed, you will be prompted to power cycle the instrument. Once the power up cycle has completed and you see the green lights on the front of RESOLVE and REVEAL click **Exit** and relaunch OMNISEC v11.

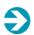

#### Note:

If the update process fails, you don't see two green lights on the instrument or you are still being prompted to update the firmware, try power cycling the instrument and restarting OMNISEC V11 again.

# Uninstall Procedure

The software can be uninstalled using the 'Apps' section of Windows 10 'Settings' which can be accessed from the start menu.

# **New Features**

No new features are introduced in this release of OMNISEC.

# **Fixed issues**

The fixed issues in this release of the software are listed in Table 2.

Table 2: Fixed issues in OMNISEC 11.33

| Reference | Issue                     | Comment    |
|-----------|---------------------------|------------|
| 148734    | Update Auditing component | No comment |

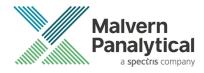

| 149669 | Administrator cannot unlock software during audit breach                                              | If this problem has been encountered in earlier versions of OMNISEC, update to v11.33 to resolve. |
|--------|----------------------------------------------------------------------------------------------------|---------------------------------------------------------------------------------------------------|
| 152811 | Start application with missing folders gives wrong error message                                      | No comment                                                                                        |
| 152927 | Application blocks if second generation audit trail file missing/corrupt                              | No comment                                                                                        |
| 153391 | Startup integrity breach dialog can hide behind other application windows                             | No comment                                                                                        |
| 153483 | Data integrity breach dialog still active when Windows<br>Security admin credentials dialog displayed | No comment                                                                                        |
| 153848 | User credentials dialog not modal when displayed from Options                                         | No comment                                                                                        |
| 153927 | Exporting data files as different archive versions does not work                                      | No comment                                                                                        |
| 154153 | When signing records, user credentials handle not explicitly disposed                                 | No comment                                                                                        |
| 154281 | Invalid Character if user credentials contains @                                                      | No comment                                                                                        |
| 154391 | Chromatogram and Channel Dispose give exceptions in RFA log files                                     | No comment                                                                                        |
| 154606 | Windows printing error caused application crash                                                       | No comment                                                                                        |
| 156544 | Attempting to process data when 21 CFR enabled can cause crash                                        | No comment                                                                                        |

# **Known Issues**

The following software bugs have been discovered within the software and will be investigated as part of a future release. Please follow the suggested work-around.

Table 3: Known issues in OMNISEC v11.33 software.

| Reference | Issue                                                                                                    | Workaround                                              |
|-----------|----------------------------------------------------------------------------------------------------|---------------------------------------------------------|
| 73366     | Calculation method not refreshed when save permission is denied through access control file                                                            | No workaround                                           |
| 75977     | The top of the MALS Fit Order view can be cut off                                                                                                    | Resize the view                                         |
| 75978     | The MALS fit order slider remains on the Raw data view after switching from a MALS method to a non-MALS method if MALS Model/Fit View window is active | Do not have the MALS Model/Fit View as an active window |
| 76199     | UV causing out of memory crashes                                                                                                    | No workaround                                           |

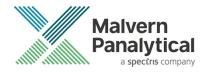

| Injection Volume Tooltip "Default" Validation Shown Instead of Mode-Specific-Validation                                                                                                    | 76528 | Fraction collector triggers on baseline monitor activation | When a baseline monitor is run, turn off the fraction collector. |
|----------------------------------------------------------------------------------------------------|-------|------------------------------------------------------------|------------------------------------------------------------------|
| circumstances  Windows 10 Style Fixes  Baselines may not appear on the Raw Data chart even though the points are set  Software.  Copy Graph function produces 'fuzzy' graphs  Copy Graph function produces 'fuzzy' graphs  Copy Graph function produces 'fuzzy' graphs  Copy Graph function produces 'fuzzy' graphs  Limit/baseline changes after license expires causes crash  No work around  Axis numbers extend past chromatogram window when highlighting  SQL Server 2014 Express installation fails  Cycle the PC power and restart the installation  3028  A failed migration can break audit trails  No workaround  Deleting a recent sequence does not remove it from the Analyze Data list on the Start Page  3038  Performing a Full Zoom Out after turning off Auto-Scaling in acquisition does not refresh the axes properly  30497  Error when last MALS point deselected in Model/Fit View  Deselecting all MALS point in Model/Fit View doesn't work  Deselecting all MALS point in Model/Fit View doesn't work  Database editor dialogs  Migration from V30 to V31 discards vital validation error information  No workaround  APC-REVEAL calibration shifts viscometer signal when using BSA  Minimum pressure alarm triggers during pump prime  Set minimum pressure at 0 during prime.                                                                                                    | 77659 |                                                            | No workaround                                                    |
| Baselines may not appear on the Raw Data chart even though the points are set  87304 Copy Graph function produces 'fuzzy' graphs  Copy Graph function produces 'fuzzy' graphs  No workaround. Copy from report designer rather than the analysis screen.  90230 Limit/baseline changes after license expires causes crash  No work around  Axis numbers extend past chromatogram window when highlighting  92608 SQL Server 2014 Express installation fails  Cycle the PC power and restart the installation  93028 A failed migration can break audit trails  No workaround  Deleting a recent sequence does not remove it from the Analyze Data list on the Start Page  93281 Performing a Full Zoom Out after turning off Auto-Scaling in acquisition does not refresh the axes properly  93283 Default Method does not work on MALS 9  No workaround  Perror when last MALS point deselected in Model/Fit View  Have at least 1 data point selected  93498 Deselecting all MALS point in Model/Fit View doesn't work  Cannot change solvent in run conditions  No Workaround  User can add unbounded length description in Tools > Database editor dialogs  96589 Migration from V30 to V31 discards vital validation error information  No Workaround  Use a monodisperse sample for calibration.  P8601 Instrument setup browser does not support MPA values  No Workaround  No Workaround  Set minimum pressure at 0 during prime. | 80765 | ·                                                          | No workaround                                                    |
| the points are set  back. If the problem remains, restart the software.  Copy Graph function produces 'fuzzy' graphs  Copy Graph function produces 'fuzzy' graphs  No workaround. Copy from report designer rather than the analysis screen.  Po230  Limit/baseline changes after license expires causes crash  No work around  No Workaround  No Workaround  SQL Server 2014 Express installation fails  Cycle the PC power and restart the installation  Po260  A failed migration can break audit trails  No workaround  Deleting a recent sequence does not remove it from the Analyze Data list on the Start Page  Page 193281  Performing a Full Zoom Out after turning off Auto-Scaling in acquisition does not refresh the axes properly  Po3497  Perror when last MALS point deselected in Model/Fit View  Have at least 1 data point selected  Po3498  Deselecting all MALS point in Model/Fit View doesn't work  Have at least 1 data point selected  No Workaround  User can add unbounded length description in Tools >  Database editor dialogs  Migration from V30 to V31 discards vital validation error information  Po7099  APC-REVEAL calibration shifts viscometer signal when using BSA  Minimum pressure alarm triggers during pump prime  Set minimum pressure at 0 during prime.                                                                                                    | 80874 | Windows 10 Style Fixes                                     | No workaround                                                    |
| Deleting a recent sequence does not remove it from the Analyze Data list on the Start Page                                                                                                    | 82353 |                                                            | back. If the problem remains, restart the                        |
| 91107 Axis numbers extend past chromatogram window when highlighting 92608 SQL Server 2014 Express installation fails  93028 A failed migration can break audit trails  93028 No workaround  93246 Deleting a recent sequence does not remove it from the Analyze Data list on the Start Page  93281 Performing a Full Zoom Out after turning off Auto-Scaling in acquisition does not refresh the axes properly  93283 Default Method does not work on MALS 9 No workaround  93497 Error when last MALS point deselected in Model/Fit View Have at least 1 data point selected  93498 Deselecting all MALS point in Model/Fit View doesn't work Have at least 1 data point selected  94546 Cannot change solvent in run conditions No Workaround  96064 User can add unbounded length description in Tools > Limit the length of the database item.  96589 Migration from V30 to V31 discards vital validation error information  97099 APC-REVEAL calibration shifts viscometer signal when using BSA  Instrument setup browser does not support MPA values No Workaround  98433 Minimum pressure alarm triggers during pump prime Set minimum pressure at 0 during prime.                                                                                                    | 87304 | Copy Graph function produces 'fuzzy' graphs                |                                                                  |
| highlighting  92608 SQL Server 2014 Express installation fails Cycle the PC power and restart the installation  93028 A failed migration can break audit trails No workaround  93246 Deleting a recent sequence does not remove it from the Analyze Data list on the Start Page  93281 Performing a Full Zoom Out after turning off Auto-Scaling in acquisition does not refresh the axes properly  93283 Default Method does not work on MALS 9 No workaround  93497 Error when last MALS point deselected in Model/Fit View Have at least 1 data point selected  93498 Deselecting all MALS point in Model/Fit View doesn't work Have at least 1 data point selected  94546 Cannot change solvent in run conditions No Workaround  96064 User can add unbounded length description in Tools > Limit the length of the database item. Database editor dialogs  96589 Migration from V30 to V31 discards vital validation error information  97099 APC-REVEAL calibration shifts viscometer signal when using BSA  Instrument setup browser does not support MPA values No Workaround  98433 Minimum pressure alarm triggers during pump prime Set minimum pressure at 0 during prime.                                                                                                    | 90230 | Limit/baseline changes after license expires causes crash  | No work around                                                   |
| 93028 A failed migration can break audit trails No workaround  93246 Deleting a recent sequence does not remove it from the Analyze Data list on the Start Page  93281 Performing a Full Zoom Out after turning off Auto-Scaling in acquisition does not refresh the axes properly  93283 Default Method does not work on MALS 9 No workaround  93497 Error when last MALS point deselected in Model/Fit View Have at least 1 data point selected  93498 Deselecting all MALS point in Model/Fit View doesn't work Have at least 1 data point selected  94546 Cannot change solvent in run conditions No Workaround  96064 User can add unbounded length description in Tools > Database editor dialogs  96589 Migration from V30 to V31 discards vital validation error information  97099 APC-REVEAL calibration shifts viscometer signal when using BSA  Instrument setup browser does not support MPA values No Workaround  98433 Minimum pressure alarm triggers during pump prime Set minimum pressure at 0 during prime.                                                                                                    | 91107 | ·                                                          | No Workaround                                                    |
| Deleting a recent sequence does not remove it from the Analyze Data list on the Start Page  Performing a Full Zoom Out after turning off Auto-Scaling in acquisition does not refresh the axes properly  Default Method does not work on MALS 9  No workaround  Perror when last MALS point deselected in Model/Fit View  Deselecting all MALS point in Model/Fit View doesn't work  Cannot change solvent in run conditions  No Workaround  User can add unbounded length description in Tools > Database editor dialogs  Migration from V30 to V31 discards vital validation error information  APC-REVEAL calibration shifts viscometer signal when using BSA  Minimum pressure alarm triggers during pump prime  No workaround  No Workaround  Set minimum pressure at 0 during prime.                                                                                                    | 92608 | SQL Server 2014 Express installation fails                 |                                                                  |
| Analyze Data list on the Start Page  Performing a Full Zoom Out after turning off Auto-Scaling in acquisition does not refresh the axes properly  Default Method does not work on MALS 9  No workaround  Tror when last MALS point deselected in Model/Fit View Have at least 1 data point selected  Deselecting all MALS point in Model/Fit View doesn't work Have at least 1 data point selected  Cannot change solvent in run conditions  No Workaround  User can add unbounded length description in Tools > Limit the length of the database item.  Migration from V30 to V31 discards vital validation error information  APC-REVEAL calibration shifts viscometer signal when using BSA  Use a monodisperse sample for calibration.  Instrument setup browser does not support MPA values  No Workaround  Minimum pressure alarm triggers during pump prime  Set minimum pressure at 0 during prime.                                                                                                    | 93028 | A failed migration can break audit trails                  | No workaround                                                    |
| acquisition does not refresh the axes properly  93283 Default Method does not work on MALS 9 No workaround  93497 Error when last MALS point deselected in Model/Fit View Have at least 1 data point selected  93498 Deselecting all MALS point in Model/Fit View doesn't work Have at least 1 data point selected  94546 Cannot change solvent in run conditions No Workaround  96064 User can add unbounded length description in Tools > Limit the length of the database item.  96589 Migration from V30 to V31 discards vital validation error information  97099 APC-REVEAL calibration shifts viscometer signal when using BSA  98011 Instrument setup browser does not support MPA values No Workaround  98433 Minimum pressure alarm triggers during pump prime Set minimum pressure at 0 during prime.                                                                                                    | 93246 |                                                            | No workaround                                                    |
| 93497 Error when last MALS point deselected in Model/Fit View Have at least 1 data point selected  93498 Deselecting all MALS point in Model/Fit View doesn't work Have at least 1 data point selected  94546 Cannot change solvent in run conditions No Workaround  96064 User can add unbounded length description in Tools > Limit the length of the database item.  96589 Migration from V30 to V31 discards vital validation error information  97099 APC-REVEAL calibration shifts viscometer signal when using BSA  Instrument setup browser does not support MPA values No Workaround  98433 Minimum pressure alarm triggers during pump prime Set minimum pressure at 0 during prime.                                                                                                    | 93281 |                                                            | No workaround                                                    |
| 93498Deselecting all MALS point in Model/Fit View doesn't workHave at least 1 data point selected94546Cannot change solvent in run conditionsNo Workaround96064User can add unbounded length description in Tools > Database editor dialogsLimit the length of the database item.96589Migration from V30 to V31 discards vital validation error informationNo workaround97099APC-REVEAL calibration shifts viscometer signal when using BSAUse a monodisperse sample for calibration.98011Instrument setup browser does not support MPA valuesNo Workaround98433Minimum pressure alarm triggers during pump primeSet minimum pressure at 0 during prime.                                                                                                    | 93283 | Default Method does not work on MALS 9                     | No workaround                                                    |
| 94546 Cannot change solvent in run conditions  96064 User can add unbounded length description in Tools > Limit the length of the database item.  96589 Migration from V30 to V31 discards vital validation error information  97099 APC-REVEAL calibration shifts viscometer signal when using BSA  Use a monodisperse sample for calibration.  98011 Instrument setup browser does not support MPA values  No Workaround  No Workaround  Set minimum pressure at 0 during prime.                                                                                                    | 93497 | Error when last MALS point deselected in Model/Fit View    | Have at least 1 data point selected                              |
| User can add unbounded length description in Tools > Limit the length of the database item.  96589 Migration from V30 to V31 discards vital validation error information  97099 APC-REVEAL calibration shifts viscometer signal when using BSA  Use a monodisperse sample for calibration.  98011 Instrument setup browser does not support MPA values  No Workaround  No Workaround  No Workaround  Set minimum pressure at 0 during prime.                                                                                                    | 93498 | Deselecting all MALS point in Model/Fit View doesn't work  | Have at least 1 data point selected                              |
| Database editor dialogs  Migration from V30 to V31 discards vital validation error information  No workaround  APC-REVEAL calibration shifts viscometer signal when using BSA  Use a monodisperse sample for calibration.  Instrument setup browser does not support MPA values  No Workaround  Minimum pressure alarm triggers during pump prime  Set minimum pressure at 0 during prime.                                                                                                    | 94546 | Cannot change solvent in run conditions                    | No Workaround                                                    |
| information  APC-REVEAL calibration shifts viscometer signal when using BSA  Use a monodisperse sample for calibration.  Instrument setup browser does not support MPA values  No Workaround  Minimum pressure alarm triggers during pump prime  Set minimum pressure at 0 during prime.                                                                                                    | 96064 | - '                                                        | Limit the length of the database item.                           |
| BSA calibration.  98011 Instrument setup browser does not support MPA values No Workaround  98433 Minimum pressure alarm triggers during pump prime Set minimum pressure at 0 during prime.                                                                                                    | 96589 |                                                            | No workaround                                                    |
| 98433 Minimum pressure alarm triggers during pump prime Set minimum pressure at 0 during prime.                                                                                                    | 97099 |                                                            | ·                                                                |
|                                                                                                    | 98011 | Instrument setup browser does not support MPA values       | No Workaround                                                    |
| 98614 Right-click baseline point counts as baseline change No Workaround                                                                                                    | 98433 | Minimum pressure alarm triggers during pump prime          | Set minimum pressure at 0 during prime.                          |
|                                                                                                    | 98614 | Right-click baseline point counts as baseline change       | No Workaround                                                    |

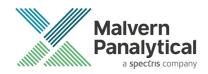

| 98939  | Safety event display is delayed until after a purge                                  | No Workaround                                      |
|--------|--------------------------------------------------------------------------------------|----------------------------------------------------|
|        |                                                                                      |                                                    |
| 99104  | User must select set on instrument controls to get the temperatures value            | No Workaround                                      |
| 99195  | Finding Limits and Baseline Dialog locking Audit Validation                          | No Workaround                                      |
| 99232  | Autosampler loop volume setting does not take effect without restarting the software | Restart the software when volume changes are made. |
| 99385  | Load Axis not functioning                                                            | No Workaround                                      |
| 99670  | Light scattering laser turns off when sequence paused for over 1 hour                | Don't pause sequences for longer than 1 hour.      |
| 99730  | Distribution plot - multiple axis appear                                             | No Workaround                                      |
| 99766  | Software crashes if grid column settings file(s) missing                             | No Workaround                                      |
| 99980  | RALS/LALS channels not used correctly in an analysis                                 | No Workaround                                      |
| 100533 | When instrument method is applied update Target temperatures                         | No Workaround                                      |
| 100564 | Portion of OMNISEC name cut off                                                      | No Workaround                                      |
| 100566 | Name of pump flow rate incorrect in sequence information table report designer       | No Workaround                                      |
| 100746 | Data from baseline monitor acquisition not saved                                     | No Workaround                                      |
| 101098 | Not all experiment settings method properties are reportable                         | No Workaround                                      |
| 101552 | Cant adjust sample concentration lower that 0.0xxxxx                                 | No Workaround                                      |
| 101648 | Calculation Method - detectors 'active' checkbox gets muddled when sorting           | Don't re-sort the method detectors                 |
| 102002 | Baseline point markers don't show the correct x and y values                         | No Workaround                                      |
| 102318 | Injection Volume set to 100 when stopping Acquisition                                | No Workaround                                      |
| 102324 | Missing audit trails created on database migration                                   | No Workaround                                      |
| 102636 | Alarms are not being caught/handled                                                  | No Workaround                                      |
| 102999 | Non-fatal exception when aborting sequence                                           | No Workaround                                      |
| 103113 | Fatal error while processing - out of memory errors.                                 | No Workaround                                      |
| 103398 | Failure to save when analyzing an injection stopped by safety event                  | No Workaround                                      |
| 103508 | derived data view axis changes cause a crash                                         | No Workaround                                      |
| 103588 | Signature context menu items do not always respect permissions                       | No Workaround                                      |
|        |                                                                                      |                                                    |

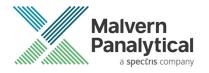

| 104085 | Can add sample to a completed sequence without restarting                                  | No Workaround                                                                                                    |
|--------|--------------------------------------------------------------------------------------------|----------------------------------------------------------------------------------------------------|
| 104258 | search in report item selector does not work                                               | Manually select the items that you want in a report.                                                                                                    |
| 104285 | Print preview does not update when analysis changes                                        | No Workaround                                                                                                    |
| 104387 | Gridlines re-appear after being disabled.                                                  | No Workaround                                                                                                    |
| 106118 | Under pressure alarm not reached in instrument setup template                              | No Workaround                                                                                                    |
| 106891 | User.config file can be corrupted during software shutdown                                 | No Workaround                                                                                                    |
| 106893 | Corrupted user.config file prevents startup, bypasses global error handler                 | No Workaround                                                                                                    |
| 107573 | Data Selector - 'From - to' Date is not fetching data correctly                            | No Workaround                                                                                                    |
| 107907 | Access Denied Error when upgrading existing installation                                   | Rename the Audit Trails folder so it is recreated. Audit trails can then be moved back into the new folder post-installation before starting the software. |
| 108236 | Instrument method - default temperatures                                                   | No Workaround                                                                                                    |
| 108237 | Instrument methods - flow rate changes should be to 0.1                                    | No Workaround                                                                                                    |
| 108252 | Experiment Templates - Not displaying the correct template on close and reopen of client   | No Workaround                                                                                                    |
| 108289 | y-axis in raw data report widget - display with no dp                                      | No Workaround                                                                                                    |
| 108290 | top of the peaks cut off in raw data report widget                                         | No Workaround                                                                                                    |
| 108291 | Raw data view - show processed data - offset and BB taken into account                     | No Workaround                                                                                                    |
| 108619 | Import errors can effectively hang the software                                            | No Workaround                                                                                                    |
| 108620 | axes flashing and non-responsive                                                           | No Workaround                                                                                                    |
| 109600 | Setup Methods: Purge time limit value not being set                                        | No Workaround                                                                                                    |
| 109689 | dA/dc units in the methods are incorrect                                                   | No Workaround                                                                                                    |
| 109774 | Flow rate setup method action doesn't stop on simulated pressure safety event              | No Workaround                                                                                                    |
| 110709 | User prompted to install into the correct folder on upgrade                                | No Workaround                                                                                                    |
| 110910 | Investigate - Error when moving limits with multiple analysis selected                     | No Workaround                                                                                                    |
| 111888 | Unsaved New Reports can't be Printed or Previewed via<br>Analysis Tab Print/Preview Option | Save the report.                                                                                                    |

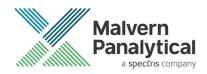

| 111889 | New Reports can't be Printed or Previewed via File>Print/Preview Option                      | Select another tab and then return to the new report. Print/preview will work. |
|--------|----------------------------------------------------------------------------------------------|--------------------------------------------------------------------------------|
| 111949 | all report charts show the wrong axis numbers                                                | No Workaround                                                                  |
| 112410 | Notes added in the Sequence have no max character                                            | No Workaround                                                                  |
| 112820 | make column labels consistent in reports                                                     | No Workaround                                                                  |
| 112889 | table alignment                                                                              | No Workaround                                                                  |
| 112912 | Strange extrapolations on the derived plots                                                  | No Workaround                                                                  |
| 112913 | Flow rate decimal places                                                                     | No Workaround                                                                  |
| 113056 | Temperature tolerances are applied during baseline monitor                                   | No Workaround                                                                  |
| 113427 | Temperature alarms intermittent                                                              | No Workaround                                                                  |
| 113451 | Abandon Changes Error and Fatal Exception                                                    | No Workaround                                                                  |
| 114114 | Inconsistent capitalization in Calculation Method Editor page list                           | No Workaround                                                                  |
| 114255 | Environment tolerance alarm text displayed for non tolerance alarms                          | No Workaround                                                                  |
| 114410 | "Set at runtime" does not work for delays                                                    | No Workaround                                                                  |
| 115017 | Methods generation value incorrect                                                           | No Workaround                                                                  |
| 115416 | User authentication loop                                                                     | No Workaround                                                                  |
| 115443 | Export archives can be silently corrupted                                                    | No Workaround                                                                  |
| 115499 | Signed on/by columns in Record View do not show signatures                                   | Refer to the Signature widget                                                  |
| 115620 | Polymer reports crash                                                                        | No Workaround                                                                  |
| 115779 | First enabled Electronic Signatures can cause an exception                                   | No Workaround                                                                  |
| 115808 | Exporting the currently selected file throws up an Exception Error                           | No Workaround                                                                  |
| 115865 | Report with same name cancelled causes the selector to incorrectly display                   | No Workaround                                                                  |
| 116556 | Locked analysis – Column calibration analysis lost if exported to v33 then reimported to v40 | Don't export v40 column calibration analysis to pre-v40 database versions      |
| 116574 | Software fails to start if Reports folder permissions are incorrect                          | Ensure permissions are correct                                                 |
| 117076 | Min/Max Pressure alarm changed during sequence Alarm triggers at completion                  | Do not change the pressure alarm during a sequence                             |
| 118112 | Temperature tolerance - adjust decimal places                                                | No Workaround                                                                  |
|        |                                                                                              |                                                                                |

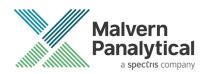

| 118428 | Creating a calculation method with limits but no baselines removes limits/adds baselines                 | No Workaround                                                                                |
|--------|----------------------------------------------------------------------------------------------------|----------------------------------------------------------------------------------------------|
| 118966 | REVEAL needs restarting after an overpressure event                                                      | No Workaround                                                                                |
| 118998 | Ctrl+right-click add baselines adds baseline(point)s incorrectly                                         | No Workaround                                                                                |
| 119316 | Introduce the "Batch number" to the advanced data selector so that it can be used as a search parameter. | No Workaround                                                                                |
| 119415 | Column header not displayed in reports when duplicate names used                                         | No Workaround                                                                                |
| 124958 | Error plotting (and multiple) MALS Temperature axis                                                      | No Workaround                                                                                |
| 124961 | Invalid Raw Data calibration points when switching between column cal method type                        | No Workaround                                                                                |
| 124963 | Select sensible defaults for MALS Temperature axis                                                       | No Workaround                                                                                |
| 129962 | Crash when opening injection in paused sequence                                                          | Don't open an injection from paused sequence.                                                |
| 132390 | Overlay report widget crashes w/ >2 selected injections                                                  | Only have reports with 1 overlay plot                                                        |
| 132591 | Update to latest released Malvern.Reporting and Malvern.Charting                                         | No Workaround                                                                                |
| 133950 | pump run rate in method editor set low                                                                   | No Workaround                                                                                |
| 134932 | Auto update added to requirements                                                                        | No Workaround                                                                                |
| 135237 | Acquisition should not continue if REVEAL connection fails                                               | No Workaround                                                                                |
| 135643 | "Audit trail history" doesn't show acquisition audit events                                              | View 1 <sup>st</sup> and 2 <sup>nd</sup> generation audit individual audit trails using MAC. |
| 135861 | Features file does not update to latest version number when upgrading                                    | No Workaround                                                                                |
| 139136 | Investigate BBv2 noisy compositional channels                                                            | Use BBV1                                                                                     |
| 139712 | Fix crash if viscometer balance times out                                                                | No Workaround                                                                                |
| 139713 | Fix USB log missing errors                                                                               | No Workaround                                                                                |
| 141549 | Log file - one or more errors have occurred when opening data                                            | No Workaround                                                                                |
| 142246 | Record View "Save changes" prompt should have Cancel option                                              | No Workaround                                                                                |
| 142247 | Record View should have an "Abandon changes?" prompt                                                     | No Workaround                                                                                |
| 142533 | in distribution plot Weight fraction B does not scale well when no fraction B                            | No Workaround                                                                                |
| 142574 | Limits should show in Raw Data when a different calibration standard is selected                         | No Workaround                                                                                |
| 143092 | Invalid dn/dc and dA/dc values error causes limits to disappear.                                         | No Workaround                                                                                |

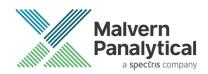

| 4.42222 | Fi And distribution of Conflor                                                                                     |                                                                                                    |
|---------|----------------------------------------------------------------------------------------------------|----------------------------------------------------------------------------------------------------|
| 143233  | Fix Analysis tick interval for flat curves                                                                         | No Workaround                                                                                                    |
| 143642  | Investigate auditing problems with MALS Model/Fit View changes                                                     | No Workaround                                                                                                    |
| 144421  | Fix zeroes at the start of dn/dc and RI/UV Ratio curves                                                            | No Workaround                                                                                                    |
| 144654  | Cannot delete data                                                                                                 | No Workaround                                                                                                    |
| 144656  | Concentration A/B should use Peak Measured Conc with multiple peaks                                                | No Workaround                                                                                                    |
| 145234  | Software Crash when trying to copy from Distribution plot                                                          | Copy data using the reports widget rather than the Analysis distribution plot.                                                                                  |
| 145317  | Reports cut off results if list too long                                                                           | Create multiple shorter reports.                                                                                                    |
| 145373  | Investigate MALS vapour sensor not triggering                                                                      | No Workaround                                                                                                    |
| 145694  | issue when copy data of distribution plot                                                                          | Use reports widgets for copying data.                                                                                                    |
| 146092  | MALS environmental tolerance controls not functioning as expected.                                                 | No Workaround                                                                                                    |
| 146474  | % above below results issues                                                                                       | No Workaround                                                                                                    |
| 146475  | method details not in the report                                                                                   | No Workaround                                                                                                    |
| 146618  | Tool tips appear blank in method calculation editor                                                                | No Workaround                                                                                                    |
| 146648  | Viewing different calculation methods can crash the application when using the next buttons in the method creator. | Don't use the next buttons when working with the Mark-Houwink Calibration.                                                                                      |
| 147904  | Importing data with sample type B set during processing - values can be lost - Compositional                       | No Workaround                                                                                                    |
| 148866  | Overlay Reports causing crash                                                                                      | Overlaying 2 or more samples can infrequently cause issues. If problem occurs restart system.                                                                   |
| 148975  | First RI zero failing in set up process and leaving pump running                                                   | No Workaround                                                                                                    |
| 149272  | Audit trail does not include measurement deletions                                                                 | Use the MAC to view audit trail and deletion data is reported.                                                                                                  |
| 149912  | Sequence finished audit event appears in wrong position in audit trail                                             | Note the expected order in the Audit trail.                                                                                                    |
| 152439  | Extrapolation may fail on good data                                                                                | No Workaround                                                                                                    |
| 153018  | Compositional analysis does not work for conventional calibration                                                  | No Workaround                                                                                                    |
| 153283  | Installer problem - Visual C++ 2015 to 2019 redistributable -<br>Exit code 1638                                    | 1. Open Add or remove programs. You may find 2 versions of Microsoft Visual C++ 2015 Redistributable installed. One is listed as 22.1 MB and the other 19.8 MB. |

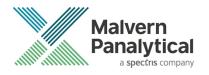

|        |                                                                             | 2. Uninstall the 19.8 MB version.                                                     |
|--------|-----------------------------------------------------------------------------|---------------------------------------------------------------------------------------|
|        |                                                                             | 3.Restart the installation process.                                                   |
| 154989 | Windows clipboard error caused application crash                            | No Workaround                                                                         |
| 155015 | MALS set at runtime in instrument methods                                   | If no MALS is present, do not adjust this parameter to prevent the problem occurring. |
| 155758 | Instrument Setup Method Editor uses invalid defaults and doesn't save state | No Workaround                                                                         |
| 156096 | Copying from IV Distribution does not copy all data                         | No Workaround                                                                         |
| 156542 | Instrument Setup Method Editor validation error                             | No Workaround                                                                         |
| 156588 | Cancelling options does not revert/notify MPA/PSI option                    | No Workaround                                                                         |
| 156609 | Set at runtime values are not subject to validation.                        | No Workaround                                                                         |
| 156650 | Application crash on startup if report config file not accessible           | No Workaround                                                                         |

| Unrestricted | Document |
|--------------|----------|
|--------------|----------|

# MALVERN PANALYTICAL

Malvern Panalytical Ltd. Grovewood Road, Malvern, Worcestershire, WR14 1XZ, United Kingdom Malvern Panalytical B.V. Lelyweg 1, 7602 EA Almelo, The Netherlands

Tel: +44 1684 892456 Fax: +44 1684 892789 Tel: +31 546 534 444 Fax: +31 546 534 598

info@malvernpanalytical.com www.malvernpanalytical.com

Disclaimer: Although diligent care has been used to ensure that the information in this material is accurate, nothing herein can be construed to imply any representation or warranty as to the accuracy, correctness or completeness of this information and we shall not be liable for errors contained herein or for damages in connection with the use of this material. Malvern Panalytical reserves the right to change the content in this material at any time without notice. Copyright: © 2021 Malvern Panalytical. This publication or any portion thereof may not be copied or transmitted without our express written permission.

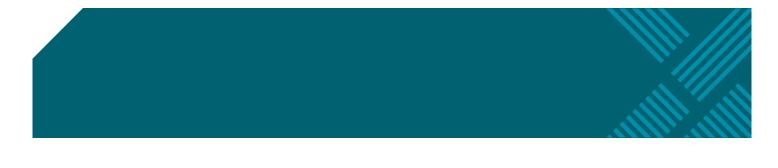